# バージョンアップのしかた

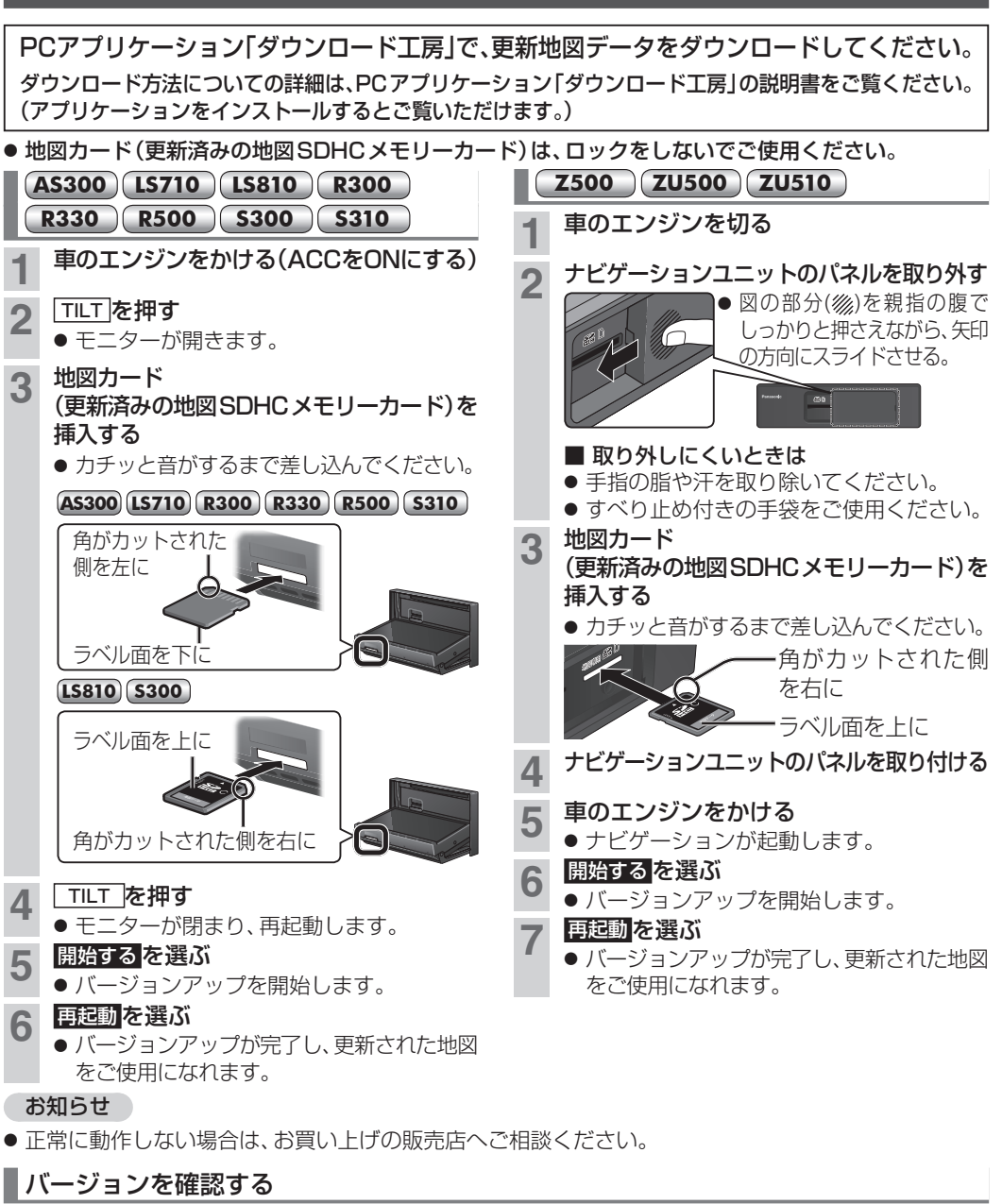

拡張ユニット情報

 $\cdots$  DSRC  $\pi = w$  K

•・・ ドーコンユニット •・・iPod •・・USB-Audio

- 接続可能なETC2.0車載器につきましては、 お買い上げの販売店にご相談ください。
- 接続する機器の説明書も、よくお読みください。

# **S300**

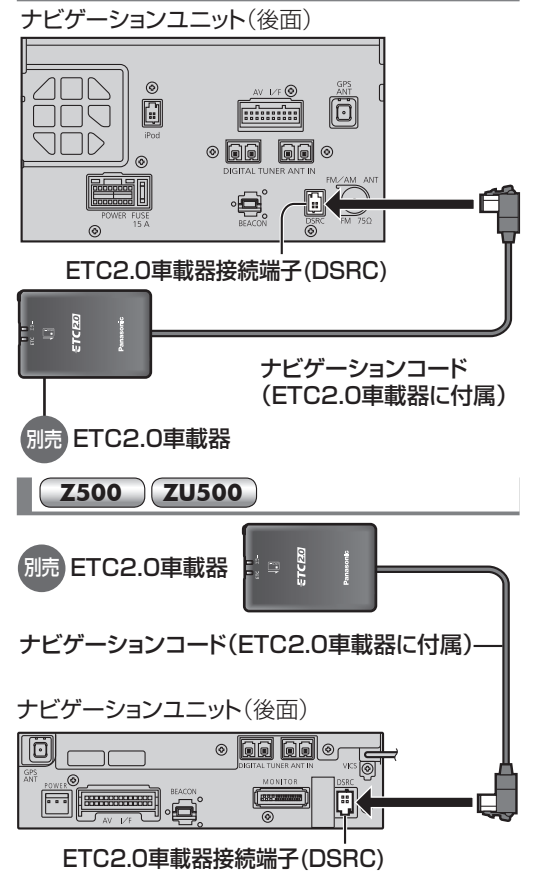

## お知らせ

 $R = 4$ 

ダウンロードキー出力

- FTC2.0車載器をナビゲーションに接続すると、 ETC2.0車載器側の機能が一部制限されます。 ・ETC2.0車載器の一部のボタンは操作できません。 ・ETC2.0車載器からの音声案内は行いません。
- ナビゲーションから音声または画面表示で 案内されます。ただし、下記のようなときは、 ETC2.0車載器から音声案内されます。
- ・ETCカードを入れたままエンジンをかけた (ACCをONにした)とき
- ・ETCカードを入れたままエンジンを切った (ACCをOFFにした)とき
- ETC2.0車載器と接続する NRID付け・配線を確認する **1 | <u>MENU</u>|を押す**<br>● ツートップメニュー<sup>\*</sup>が表示されます。 ※ **Z500** :メインメニュー **ZU500** :ナビメニュー 2 情報/ 日または 情報 を選ぶ デジタルTV MP3/WMA 名称 登録ポイント  $A_{\rm Ib}$ USB-Audio **FM** 電話番号 自宅 AUDIO OFF 情報 / 门 設定 目的地消去 ● 情報/ ラここいこ♪メニューまたは情報 メニューが表示されます。 **3** 拡張ユニット を選ぶ 一豆ろ  $\begin{picture}(120,10) \put(0,0){\line(1,0){155}} \put(15,0){\line(1,0){155}} \put(15,0){\line(1,0){155}} \put(15,0){\line(1,0){155}} \put(15,0){\line(1,0){155}} \put(15,0){\line(1,0){155}} \put(15,0){\line(1,0){155}} \put(15,0){\line(1,0){155}} \put(15,0){\line(1,0){155}} \put(15,0){\line(1,0){155}} \put(15,0){\line(1,0){155}}$  $\sum_{i=1}^{n}$ ee i  $\sqrt{2}$ **GPS** 車両情報 拡張ユニット 電話帳 محصيصة  $\mathcal{C}$ eco ドライブ ここいこ♪ 高速料金表示 **4** ETC2.0車載器の接続を確認する 早る ・ビーコンユニット ・・・iPod ・・USB-Audio ·· DSRCユニット ●「DSRCユニット」がON表示になっている ことを確認してください。 ETC2.0の受信について 下記のような状況では、受信できない場合や、誤って 受信してしまう場合があります。
	- 大型車と並走
	- 高速高架道路の下(高速高架下の一般道を走行 している場合に、高速道路のITSスポットから の情報を受信してしまう場合があります。) ● 雪などの悪天候
	- フロントガラスの汚れ

## お知らせ

- 5 6 ● 赤外線反射ガラスまたは電波不透過ガラス装着 車両では、ETC2.0車載器のアンテナで受信がで きないことがあります。取り付けの際は販売店に ご相談ください。
- 

**MENU→ 情報/○または情報→拡張ユニットを選ぶ** 

**2 バージョンを確認する**<br>2 ● [V 19.05.\*\*」と表示されていることを確認して ください。(\*印には数字が入ります。)